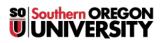

<u>Knowledgebase</u> > <u>Moodle</u> > <u>Students</u> > <u>Students</u>: <u>Link to File from a Google Site</u>

## Students: Link to File from a Google Site

Hart Wilson - 2022-04-18 - Comments (0) - Students

You have options for including content from the web in your Google site.

Besides inserting a file from your Google drive, you can also link to a file (or a website) from your site.

## Link to a File

- 1. First, set the share settings to your file so that anyone with the link can view it.
- 2. Then copy the shared link.
- 3. In your site, insert a textbox and enter text that is descriptive of the file's contents.
- 4. Select the related text and click on the Insert link icon in the toolbar.
- 5. Paste the copied link into the **Link** field.
- 6. Click on Apply.

| Normal text - Source Sans - 12 - E                                   |                                                               |  |  |  |  |
|----------------------------------------------------------------------|---------------------------------------------------------------|--|--|--|--|
| Reflective Essay                                                     | Insert link                                                   |  |  |  |  |
| Looking back at this course, I recorded some thoughts in this essay. |                                                               |  |  |  |  |
|                                                                      | in this essay.                                                |  |  |  |  |
|                                                                      | Text<br>this essay<br>Link<br>8PTgflWa9yZY52/view?usp=sharing |  |  |  |  |

The link will appear as underlined text. To test the link, hover over it with your mouse to display the URL. Click on the link to see where it takes you. Or publish your site and view it in published mode.

| thoughts in <u>th</u> | <u>is essay</u> .       |   | • |  |
|-----------------------|-------------------------|---|---|--|
|                       | https://drive.google.co | I |   |  |